# **Enrolment**

Student and teacher roles in a MyCourses workspace are Oodi-based, manually added or self-enrolled.

Teachers can see the Participants list, with information about the participants´ roles, groups and last access time.

[More info on roles](https://wiki.aalto.fi/display/mchelp/Roles+and+visibility)

## Oodi-based user roles

In general, user roles should be administered in Oodi.

After students have registered for the course in Oodi, they can access the course workspace in a **Student** role next time they log in to MyCourses.

Every session (login) in MyCourses starts with an automated Oodi check of the user's access rights to workspaces.

In addition, the member lists of all MyCourses workspaces are synchronised hourly at Oodi. This means that if a user is added to a course in Oodi, he/she will be added to the MyCourses workspace during his/her next login to MyCourses, or automatically after one hour at the latest.

**Inactive students** ⋒

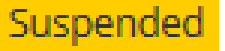

A student´s status is "Suspended" (inactive) in a MyCourses workspace and he/she has no access in a student role if

- the student´s course registration status in Oodi is either planned, rejected or canceled; or
- the student has archived the course registration in Oodi. It is recommended that course registration be archived only after the course grades are given in Oodi.

The teacher can remove an inactive student from the list of MyCourses participants.

There is generally no need to use self-enrollment feature, because students and teachers get roles based on Oodi information. In some cases the teacher may wish to manually add persons to the course site and assign different user roles to them.

## Adding members manually

You can add members to your workspace manually as follows:

- Choose Participants on the left side of the workspace Click Enrol users Choose the role (student/teacher), search the person and select the right one click Enrol users again.
- You can also find Participants list via Quick links when editing mode is turned on.

**Participant list on course page (for teachers):**

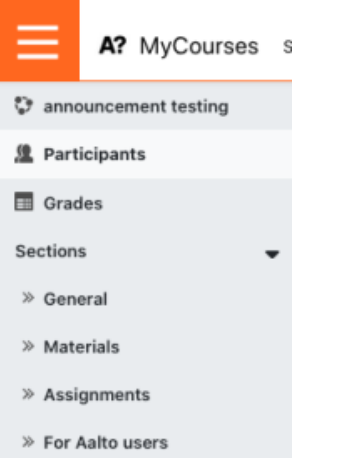

### **Participant list:**

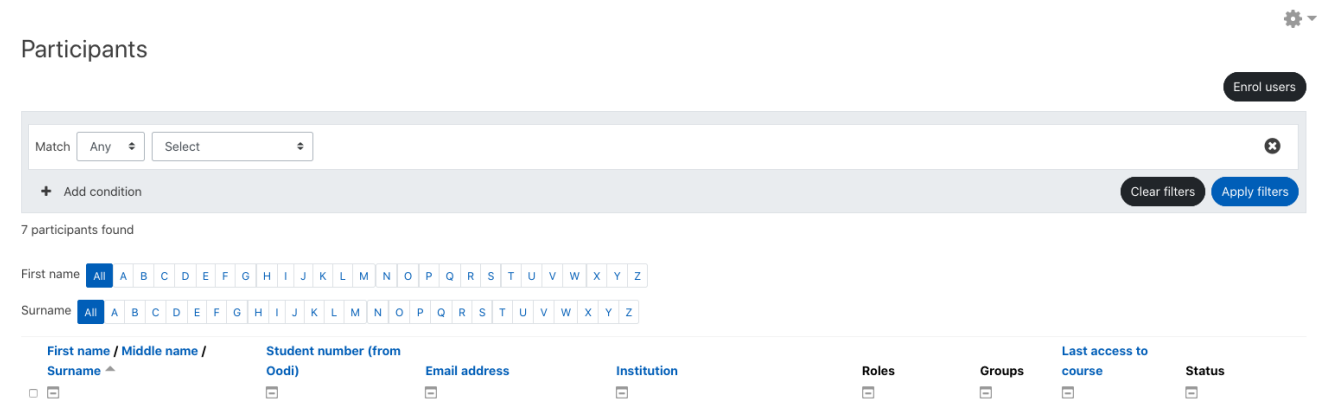

#### **Participant manual enrolment:**

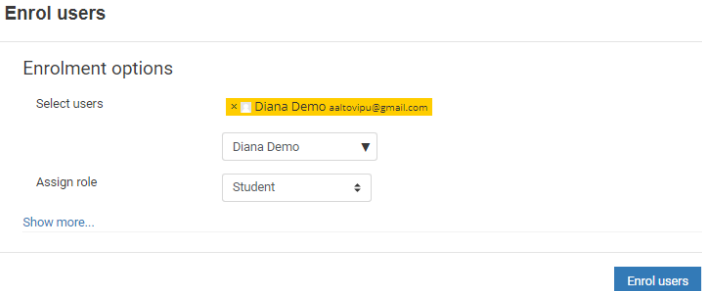

**Users,** including HAKA-users**, must log in to MyCourses at least once before they can can be enrolled in a course workspace.** 

You may also change a participant's role in the Roles -column and clicking the plus  $\bigodot$  --icon.

## Self-enrolment

In self-assigned roles (called "self-enrolment" in MyCourses), students get access to a workspace by using an enrolment key (i.e. enrolment code or password given by a teacher). The group enrolment key also gives students group membership in a workspace. Time-based limitations can be set.

Self-enrolment is used in workspaces with no Oodi-integration. See [video](https://youtu.be/WQNSs_sAUiY) or full instructions: [https://docs.moodle.org/38/en/Self\\_enrolment](https://docs.moodle.org/38/en/Self_enrolment)